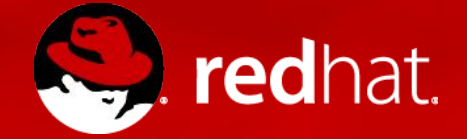

# **ANSIBLE 2**

Introduction to Ansible - workshop

Marco Berube sr. Cloud Solution Architect

Michael Lessard Sr. Solutions Architect

Martin Sauvé Sr. Solutions Architect

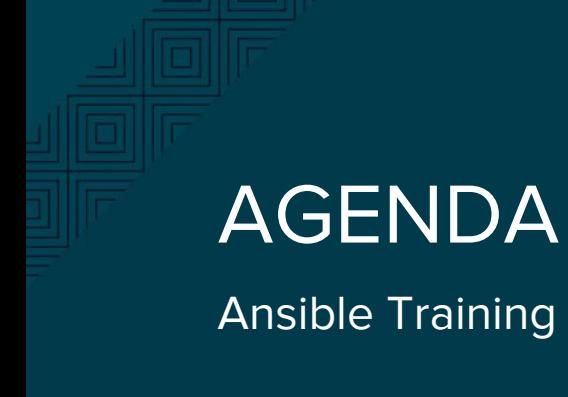

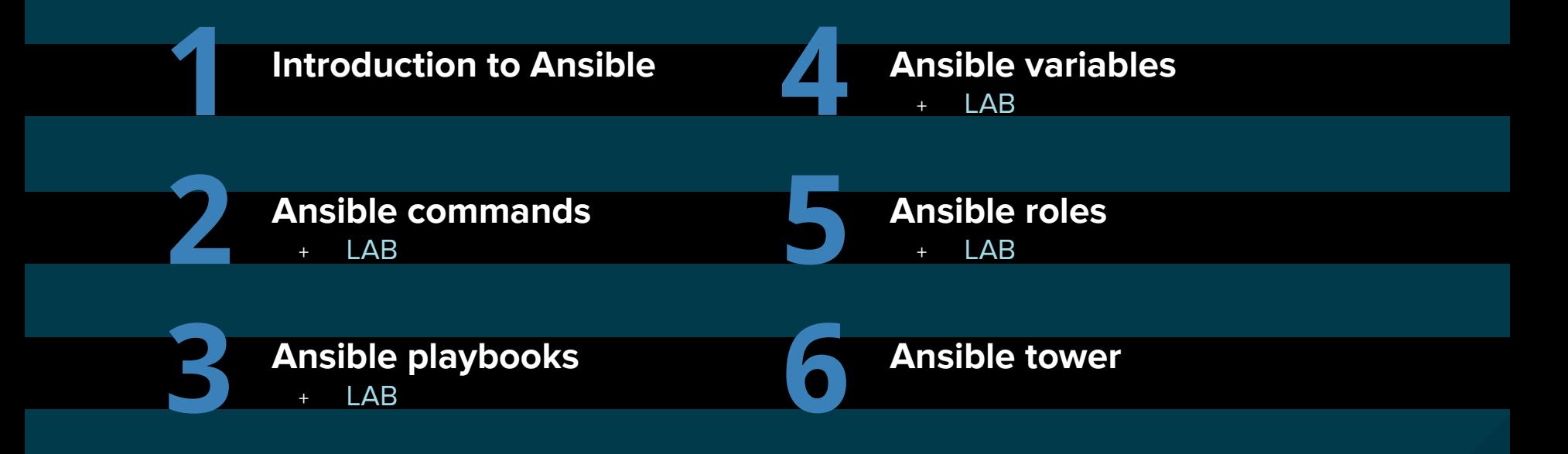

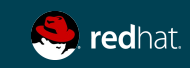

# INTRODUCTION TO ANSIBLE

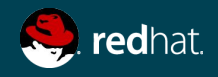

An **ansible** is a **fictional** machine capable of instantaneous or superluminal communication. It can send and receive messages to and from a corresponding device over any distance whatsoever with no delay. **Ansibles** occur as plot devices in **science fiction** literature -- wikipedia

S. redhat.

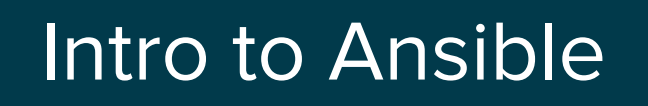

#### Michael DeHaan (creator cobbler and func)

#### Ansible

Simple Can manage almost any \*IX through SSH requires Python 2.4 Windows (powershell, winrm python module)

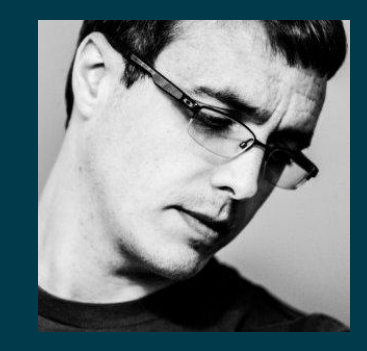

" Ansible owes much of it's origins to time I spent at Red Hat's Emerging Technologies group, which was an R&D unit under Red Hat's CTO " - Michael DeHaan

"...because Puppet was too declarative you couldn't use it to do things like reboot servers or do all the "ad hoc" tasks in between… " - Michael DeHaan

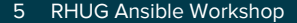

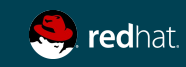

### Ansible growth

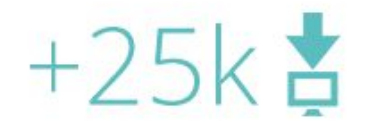

Our commercial product, Ansible Tower has been downloaded over 25,000 times.

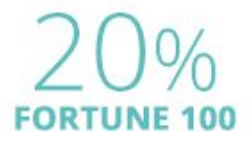

20 of the Fortune 100 work with Ansible.

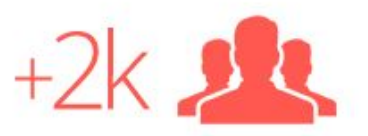

Ansible open source has over 2000 community contributors.  $#1$  on  $\bigodot$ 

Ansible open source is the most popular open source automation community on GitHub.

" It's been 18 months since I've been at an OpenStack summit.

One of the most notable changes for me this summit has been Ansible. Everyone seems to be talking about Ansible, and it seems to be mainly customers rather than vendors. I'm sure if I look around hard enough I'll find someone discussing Puppet or Chef but I'd have to go looking ..... "

Andrew Cathrow, April 2016, on Google+

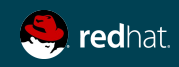

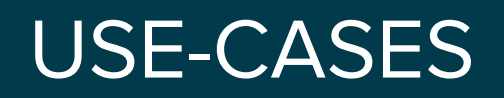

Some examples...

# **Provisioning Configuration management Application deployments Rolling upgrades - CD Security and Compliance Orchestration**

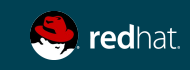

## **BENEFITS**

Why is Ansible popular?

- ➔ **Efficient :** Agentless, minimal setup
- ➔ **Fast :** Easy to learn/to remember, simple declarative language
- ➔ **Scalable :** Can managed thousands of nodes
- ➔ **Secure :** SSH transport
- ➔ **Large community** : thousands of roles on Ansible Galaxy

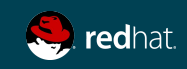

# ANSIBLE - THE LANGUAGE OF DEVOPS

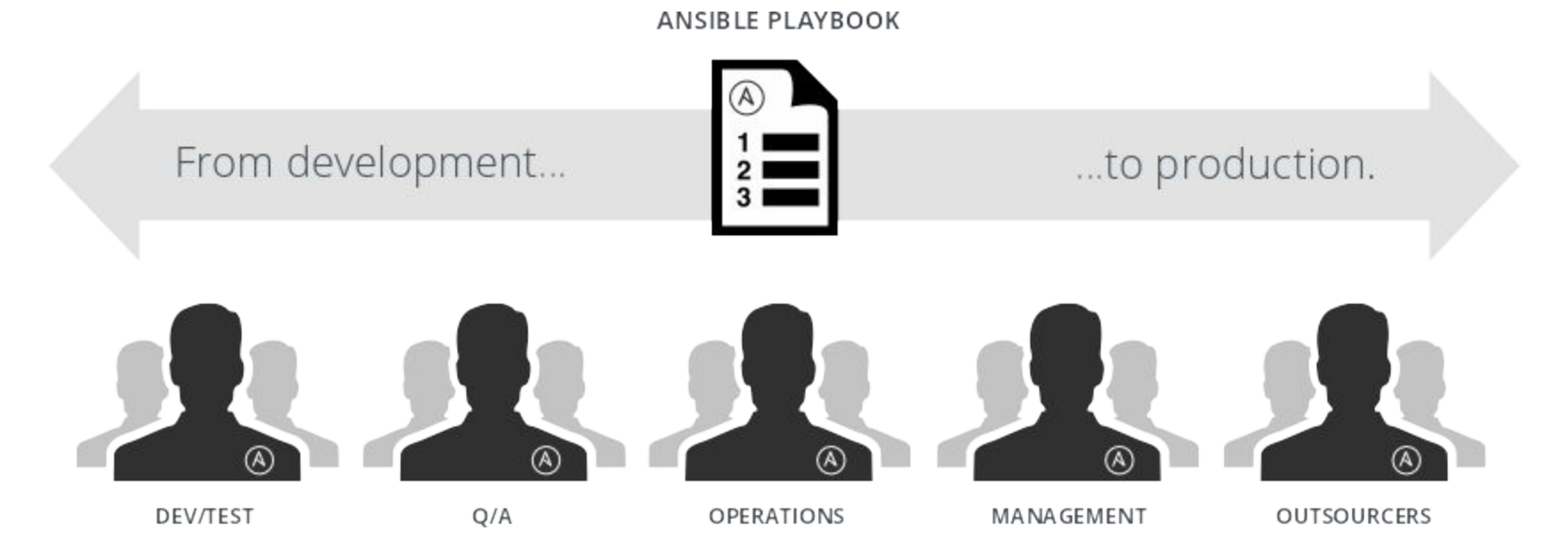

#### **COMMUNICATION IS THE KEY TO DEVOPS.**

Ansible is the first **automation language** that can be read and written across IT.

Ansible is the only **automation engine** that can automate the entire application lifecycle and continuous delivery pipeline.

# KEY COMPONENTS

Understanding Ansible terms

**★ Modules (Tools) ★ Tasks ★ Inventory ★ Plays ★ Playbook (Plan)**

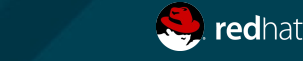

# INSTALLING ANSIBLE

How-to

# ENABLE EPEL REPO yum install epel-release

# INSTALL ANSIBLE yum install ansible

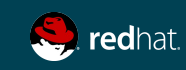

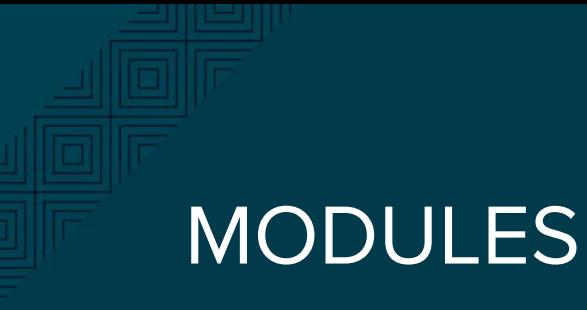

What is this?

# Bits of code copied to the target system. Executed to satisfy the task declaration. Customizable.

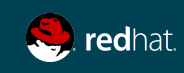

### MODULES

Lots of choice / Ansible secret power...

- ➔ **[Cloud Modules](http://docs.ansible.com/ansible/list_of_cloud_modules.html)**
- ➔ **[Clustering Modules](http://docs.ansible.com/ansible/list_of_clustering_modules.html)**
- ➔ **[Commands Modules](http://docs.ansible.com/ansible/list_of_commands_modules.html)**
- ➔ **[Database Modules](http://docs.ansible.com/ansible/list_of_database_modules.html)**
- ➔ **[Files Modules](http://docs.ansible.com/ansible/list_of_files_modules.html)**
- ➔ **[Inventory Modules](http://docs.ansible.com/ansible/list_of_inventory_modules.html)**
- ➔ **[Messaging Modules](http://docs.ansible.com/ansible/list_of_messaging_modules.html)**
- ➔ **[Monitoring Modules](http://docs.ansible.com/ansible/list_of_monitoring_modules.html)**
- ➔ **[Network Modules](http://docs.ansible.com/ansible/list_of_network_modules.html)**
- ➔ **[Notification Modules](http://docs.ansible.com/ansible/list_of_notification_modules.html)**
- ➔ **[Packaging Modules](http://docs.ansible.com/ansible/list_of_packaging_modules.html)**
- ➔ **[Source Control Modules](http://docs.ansible.com/ansible/list_of_source_control_modules.html)**
- ➔ **[System Modules](http://docs.ansible.com/ansible/list_of_system_modules.html)**
- ➔ **[Utilities Modules](http://docs.ansible.com/ansible/list_of_utilities_modules.html)**
- ➔ **[Web Infrastructure Modules](http://docs.ansible.com/ansible/list_of_web_infrastructure_modules.html)**
- ➔ **[Windows Modules](http://docs.ansible.com/ansible/list_of_windows_modules.html)**

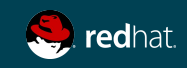

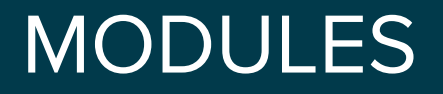

Documentation

# LIST ALL MODULES ansible-doc -l

# VIEW MODULE DOCUMENTATION ansible-doc <module\_name>

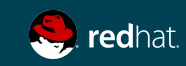

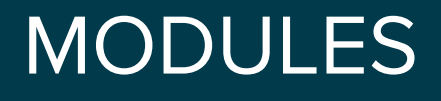

commonly used

- apt/yum
- copy
- · file
- · get\_url
- · git
- · ping
- · service
- · synchronize
- template
- · uri
- · user
- · wait\_for

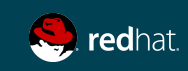

# ANSIBLE COMMANDS

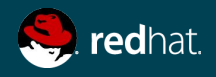

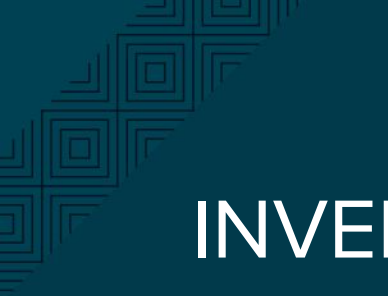

# **INVENTORY**

Use the default one /etc/ansible/hosts or create a host file

[centos@centos1 ~]\$ mkdir ansible ; cd ansible [centos@centos1 ~]\$ vim hosts

[all:vars] ansible\_ssh\_user=centos

[web] web1 ansible\_ssh\_host=centos2

[admin] ansible ansible\_ssh\_host=centos1

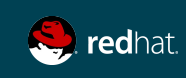

### COMMANDS

Run your first Ansible command...

# ansible all -i ./hosts -m command -a "uptime"

```
192.168.250.13 | success | rc=0 >>
 18:57:01 up 11:03, 1 user, load average: 0.00, 0.01, 0.05
192.168.250.11 | success | rc=0 >>
 18:57:02 up 11:03, 1 user, load average: 0.00, 0.01, 0.05
```
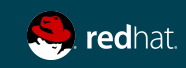

### COMMANDS

Other example of commands

# INSTALL HTTPD PACKAGE ansible web -s -i ./hosts -m yum -a "name=httpd state=present"

# START AND ENABLE HTTPD SERVICE ansible web -s -i ./hosts -m service -a "name=httpd enabled=yes state=started"

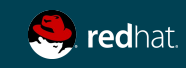

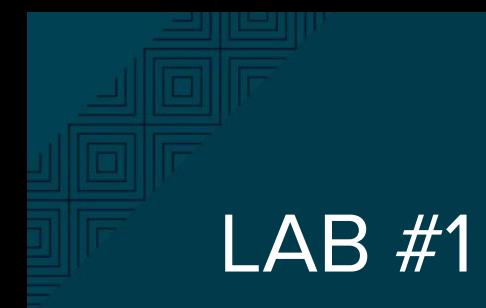

Ansible commands

#### **Objectives**

Using Ansible commands, complete the following tasks:

- 1. Test Ansible connection to all your hosts using ping module
- 2. Install EPEL repo on all your hosts
- 3. Install HTTPD only on your web hosts
- 4. Change SELINUX to permissive mode

#### **Modules documentation:**

[http://docs.ansible.com/ansible/list\\_of\\_all\\_modules.html](http://docs.ansible.com/ansible/list_of_all_modules.html)

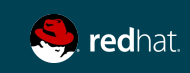

# ANSIBLE PLAYBOOKS

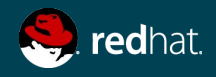

### PLAYBOOK EXAMPLE

```
- name: This is a Play
   hosts: web-servers
   remote_user: mberube
   become: yes
   gather_facts: no
  vars:
     state: present
```
 tasks: - name: Install Apache yum: name=httpd state={{ state }}

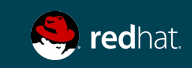

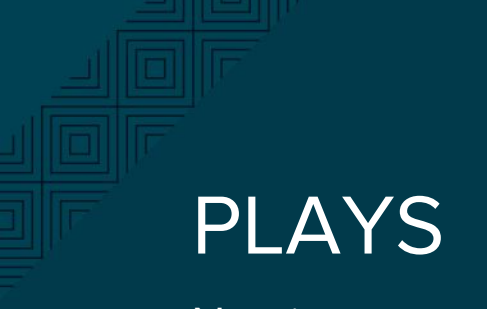

Naming

- name: This is a Play

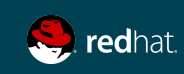

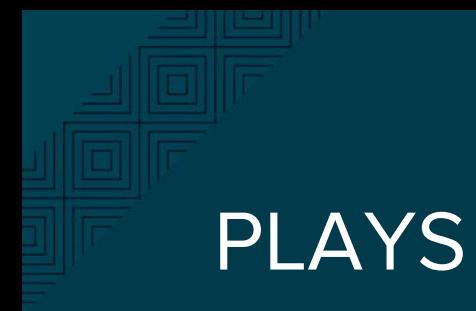

Host selection

- name: This is a Play hosts: web

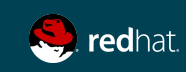

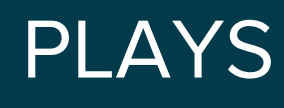

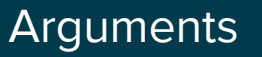

- name: This is a Play hosts: web remote\_user: mberube become: yes gather\_facts: no

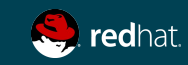

# FACTS

Gathers facts about remote host

- ➔ **Ansible provides many facts about the system, automatically**
- ➔ **Provide by the setup module**
- ➔ **If facter (puppet) or ohai (chef) are installed, variables from these programs will also be snapshotted into the JSON file for usage in templating** 
	- ◆ **These variables are prefixed with facter\_ and ohai\_ so it's easy to tell their source.**
- ➔ **Using the ansible facts and choosing to not install facter and ohai means you can avoid Ruby-dependencies on your remote systems**

**http://docs.ansible.com/ansible/setup\_module.html**

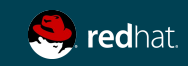

# PLAYS

Variables & tasks

```
- name: This is a Play
  hosts: web-servers
   remote_user: mberube
   become: yes
  gather_facts: no
   vars:
     state: present
```
#### tasks:

```
 - name: Install Apache
  yum: name=httpd state={{ state }}
```
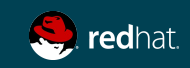

### RUN AN ANSIBLE PLAYBOOK

[centos@centos7-1 ansible]\$ ansible-playbook play.yml -i hosts

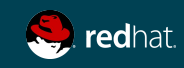

### RUN AN ANSIBLE PLAYBOOK

Check mode "Dry run"

[centos@centos7-1 ansible]\$ ansible-playbook play.yml -i hosts --check

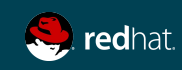

# PLAYS

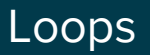

```
- name: This is a Play
  hosts: web-servers
   remote_user: mberube
   become: yes
  gather_facts: no
   vars:
     state: present
  tasks:
     - name: Install Apache and PHP
       yum: name={{ item }} state={{ state }}
       with_items:
         - httpd
         - php
```
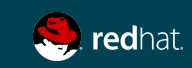

# LOOPS

Many types of general and special purpose loops

- ➔ **with\_nested**
- ➔ **with\_dict**
- ➔ **with\_fileglob**
- ➔ **with\_together**
- ➔ **with\_sequence**
- ➔ **until**
- ➔ **with\_random\_choice**
- ➔ **with\_first\_found**
- ➔ **with\_indexed\_items**
- ➔ **with\_lines**

#### **[http://docs.ansible.com/ansible/playbooks\\_loops.html](http://docs.ansible.com/ansible/playbooks_loops.html)**

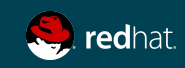

### HANDLERS

Only run if task has a "changed" status

- name: This is a Play hosts: web-servers

tasks:

```
 - yum: name={{ item }} state=installed
 with items:
```
- httpd
- memcached

notify: Restart Apache

 - template: src=templates/web.conf.j2 dest=/etc/httpd/conf.d/web.conf notify: Restart Apache

handlers:

 - name: Restart Apache service: name=httpd state=restarted

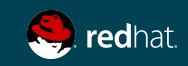

### TAGS

Example of tag usage

tasks:

- yum: name={{ item }} state=installed with\_items:
	- httpd
	- memcached

tags:

- packages
- template: src=templates/src.j2 dest=/etc/foo.conf tags:
	- configuration

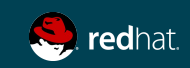

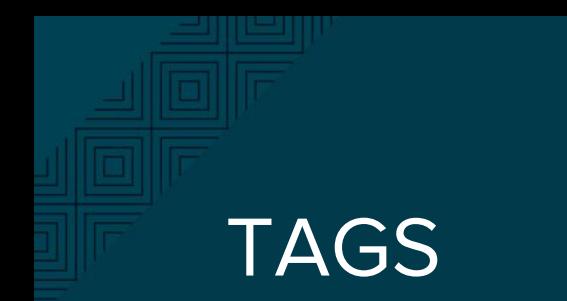

#### Running with tags

ansible-playbook example.yml --tags "configuration"

ansible-playbook example.yml --skip-tags "notification"

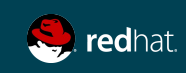

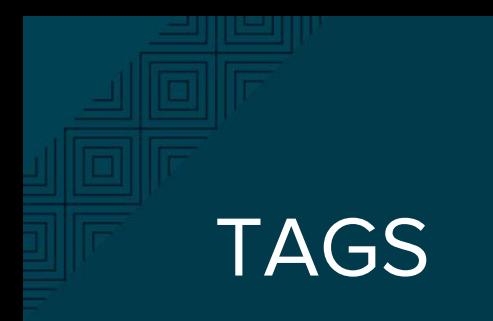

Special tags

ansible-playbook example.yml --tags "tagged" ansible-playbook example.yml --tags "untagged" ansible-playbook example.yml --tags "all"

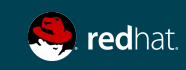

# RESULTS

Registering task outputs for debugging or other purposes

- # Example setting the Apache version
- shell: httpd -v|grep version|awk '{print \$3}'|cut -f2 -d'/' register: result
- debug: var=result

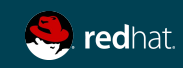
# CONDITIONAL TASKS

Only run this on Red Hat OS

```
- name: This is a Play
  hosts: web-servers
  remote_user: mberube
  become: sudo
```
tasks:

```
 - name: install Apache
  yum: name=httpd state=installed
  when: ansible_os_family == "RedHat"
```
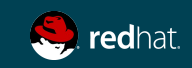

## BLOCKS

Apply a condition to multiple tasks at once

#### tasks:

- block:
	- yum: name={{ item }} state=installed with items:
		- httpd
		- memcached
	- template: src=templates/web.conf.j2 dest=/etc/httpd/conf.d/web.conf
	- service: name=bar state=started enabled=True

when: ansible\_distribution == 'CentOS'

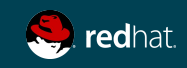

### **ERRORS**

Ignoring errors

By default, Ansible stop on errors. Add the ingore\_error parameter to skip potential errors.

- name: ping host command: ping -c1 www.foobar.com ignore errors: yes

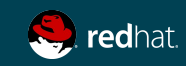

# **ERRORS**

Defining failure

You can apply a special type of conditional that if true will cause an error to be thrown.

- name: this command prints FAILED when it fails command: /usr/bin/example-command -x -y -z register: command\_result failed\_when: "'FAILED' in command\_result.stderr"

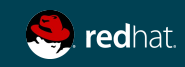

### ERRORS

Managing errors using blocks

tasks:

- block:

- debug: msg='i execute normally'

- command: /bin/false

- debug: msg='i never execute, cause ERROR!'

rescue:

- debug: msg='I caught an error'

- command: /bin/false

 - debug: msg='I also never execute :-(' always:

- debug: msg="this always executes"

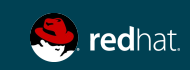

# LINEINFILE

Add, remove or update a particular line

- lineinfile: dest=/etc/selinux/config regexp=^SELINUX= line=SELINUX=enforcing
- lineinfile: dest=/etc/httpd/conf/httpd.conf regexp="^Listen " insertafter="^#Listen " line="Listen 8080"

Great example here :

Note : Using template or a dedicated module is more powerful

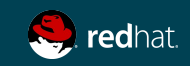

# LAB #2

Configure server groups using a playbook

### **Objectives**

### Using an Ansible playbook:

- 1. Change SELINUX to permissive mode on all your hosts
- 2. Install HTTPD on your web hosts only
- 3. Start and Enable HTTPD service on web hosts only if a new httpd package is installed.
- 4. Copy an motd file saying "Welcome to my server!" to all your hosts
- 5. Copy an "hello world" index.html file to your web hosts in /var/www/html
- 6. Modify the sshd.conf to set PermitRootLogin at no

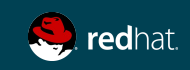

## ANSIBLE VARIABLES AND CONFIGURATION MANAGEMENT

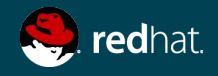

# VARIABLE PRECEDENCE

Ansible v2

- 1. extra vars
- 2. task vars (only for the task)
- 3. block vars (only for tasks in block)
- 4. role and include vars
- 5. play vars\_files
- 6. play vars\_prompt
- 7. play vars
- 8. set\_facts
- 9. registered vars
- 10. host facts
- 11. playbook host\_vars
- 12. playbook group\_vars
- 13. inventory host\_vars
- 14. inventory group\_vars
- 15. inventory vars
- 16. role defaults

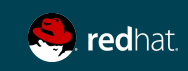

# MAGIC VARIABLES

Ansible creates and maintains information about it's current state and other hosts through a series of "magic" variables.

- **★ hostvars[inventory\_hostname]**
- **★ hostvars[<any\_hostname>]**

**{{ hostvars['test.example.com']['ansible\_distribution'] }}**

**★ group\_names**

**is a list (array) of all the groups the current host is in**

### **★ groups**

**is a list of all the groups (and hosts) in the inventory.** 

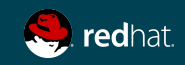

# MAGIC VARIABLES

Using debug mode to view content

- name: debug hosts: all

tasks:

- name: Show hostvars[inventory hostname] debug: var=hostvars[inventory hostname]
- name: Show ansible ssh host variable in hostvars debug: var=hostvars[inventory hostname].ansible ssh host
- name: Show group names debug: var=group\_names
- name: Show groups debug: var=groups

ansible-playbook -i ../hosts --limit <hostname> debug.yml

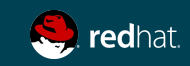

# Template module

Using Jinja2

Templates allow you to create dynamic configuration files using variables.

**- template: src=/mytemplates/foo.j2 dest=/etc/file.conf owner=bin group=wheel mode=0644**

**Documentation: [http://docs.ansible.com/ansible/template\\_module.html](http://docs.ansible.com/ansible/template_module.html)**

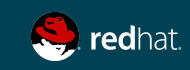

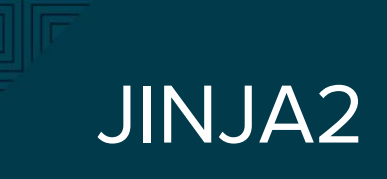

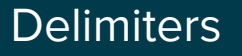

Ansible uses Jinja2. Highly recommend reading about Jinja2 to understand how templates are built.

{{ variable }}

{% for server in groups.webservers %}

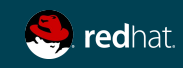

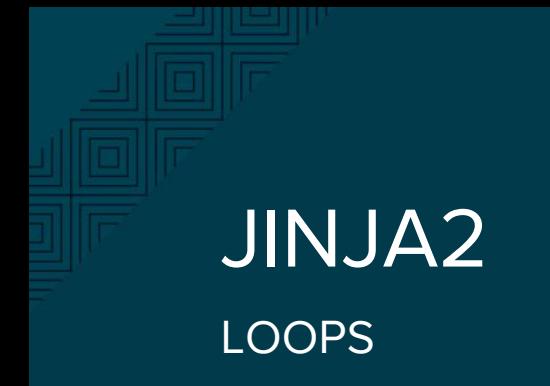

```
{% for server in groups.web %}
{{ server }} {{ hostvars[server].ansible_default_ipv4.address }}
{% endfor %}
```
web1 10.0.1.1 web2 10.0.1.2 web3 10.0.1.3

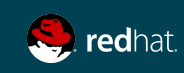

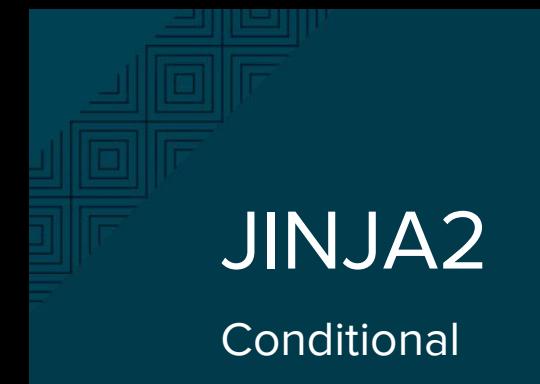

```
{% if ansible_processor_cores >= 2 %}
-smp enable
{% else %} 
-smp disable
{% endif %}
```
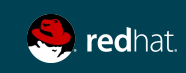

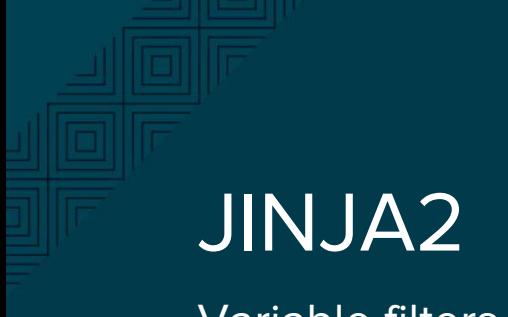

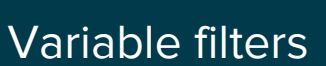

{% set my\_var='this-is-a-test' %} {{ my\_var | replace('-', '\_') }}

this\_is\_a\_test

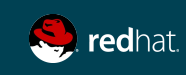

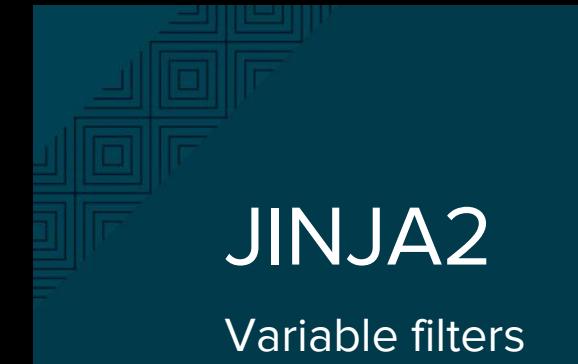

```
{% set servers = "server1,server2,server3" %}
{% for server in servers.split(",") %}
{{ server }}
{% endfor %}
```
server1 server2 server3

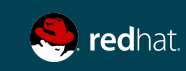

### JINJA2, more filters

Lots of options...

```
# Combine two lists
{{ list1 | union(list2) }}
# Get a random number
{\f459} random } * * * * root /script/from/cron
# md5sum of a filename
{{ filename | md5 }}
# Comparisons
{{ ansible_distribution_version | version_compare('12.04', '>=') }}
# Default if undefined
```

```
{{ user_input | default('Hello World') }}
```
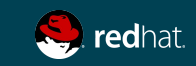

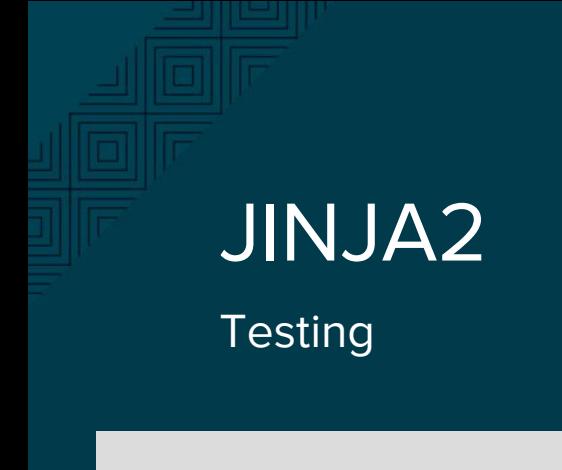

- {% if variable is defined %}
- {% if variable is none %}
- {% if variable is even %}
- {% if variable is string %}
- {% if variable is sequence %}

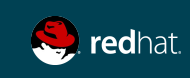

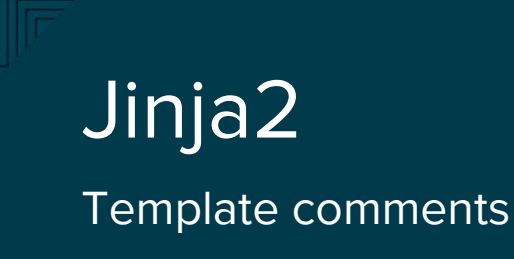

```
{% for host in groups['app_servers'] %}
    {# this is a comment and won't display #}
    {{ loop.index }} {{ host }}
{% endfor %}
```
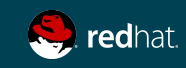

# YAML vs. Jinja2 Template Gotchas

YAML values beginning with a template variable must be quoted

```
vars:
   var1: {{ foo }} <<< ERROR!
  var2: "\{ \} bar \}"
   var3: Echoing {{ foo }} here is fine
```
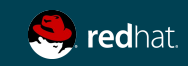

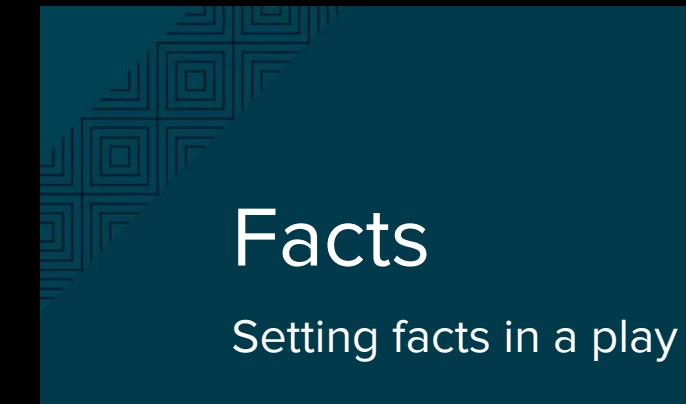

- # Example setting the Apache version
- shell: httpd -v|grep version|awk '{print \$3}'|cut -f2 -d'/' register: result
- set fact: apache\_version: "{{ result.stdout }}"

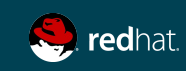

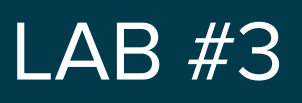

Configuration management using variables

### **Objectives**

Modify you lab2 playbook to add the following:

- 1. Convert your MOTD file in a template saying : "Welcome to <hostname>!"
- 2. Install facter to all your hosts using an ansible command
- 3. Convert your index.html file into a template to output the following information:

Web Servers lab1 192.168.3.52 - free memory: 337.43 MB lab2 192.168.3.53 - free memory: 346.82 MB

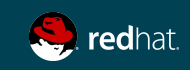

# LAB #3 - Help (debug file)

- name: debug hosts: all

tasks:

---

- name: Show hostvars[inventory hostname] debug: var=hostvars[inventory hostname]
- name: Show hostvars[inventory hostname].ansible ssh host debug: var=hostvars[inventory hostname].ansible ssh host
- name: Show group names debug: var=group\_names
- name: Show groups debug: var=groups

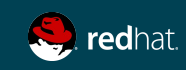

# ANSIBLE ROLES

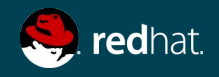

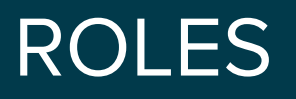

A redistributable and reusable collection of:

- ❏ **tasks**
- ❏ **files**
- ❏ **scripts**
- ❏ **templates**
- ❏ **variables**

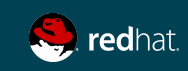

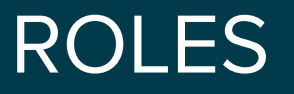

Often used to setup and configure services

- ➔ **install packages**
- ➔ **copying files**
- ➔ **starting deamons**

**Examples: Apache, MySQL, Nagios, etc.**

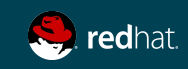

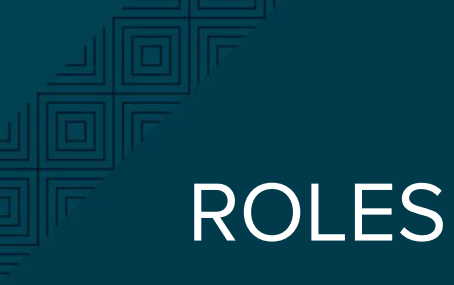

Directory Structure

**roles └── myapp ├── defaults ├── files ├── handlers**  $meta$  **├── tasks ├── templates └── vars**

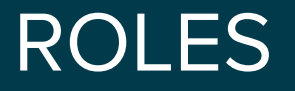

Create folder structure automatically

### ansible-galaxy init <role\_name>

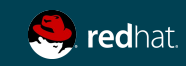

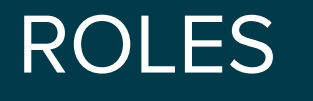

Playbook examples

---

- hosts: webservers roles:
	- common
	- webservers

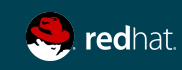

# ROLES

Playbook examples

---

- hosts: webservers roles:
	- common
	- { role: myapp, dir: '/opt/a', port: 5000 }
	- { role: myapp, dir: '/opt/b', port: 5001 }

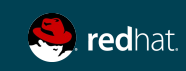

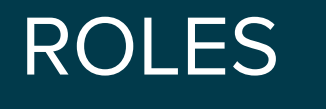

Playbook examples

- ---
- hosts: webservers roles:
	- { role: foo, when: "ansible\_os\_family == 'RedHat'" }

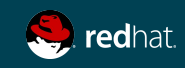

# ROLES

Pre and Post - rolling upgrade example

- hosts: webservers serial: 1

pre\_tasks:

---

- command:lb rm.sh  ${$  inventory hostname  $}$ } delegate\_to: lb
- command: mon\_rm.sh {{ inventory\_hostname }} delegate\_to: nagios

roles:

- myapp

post\_tasks:

- command: mon\_add.sh {{ inventory\_hostname }} delegate\_to: nagios
	- command: lb add.sh  ${$  inventory hostname  $}$ delegate\_to: lb

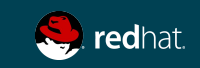

# ANSIBLE

# GALAXY

**<http://galaxy.ansible.com>**

# ROLES - INTEGRATION WITH TRAVIS CI

#### Ansible 2+, magic is in .travis.yml

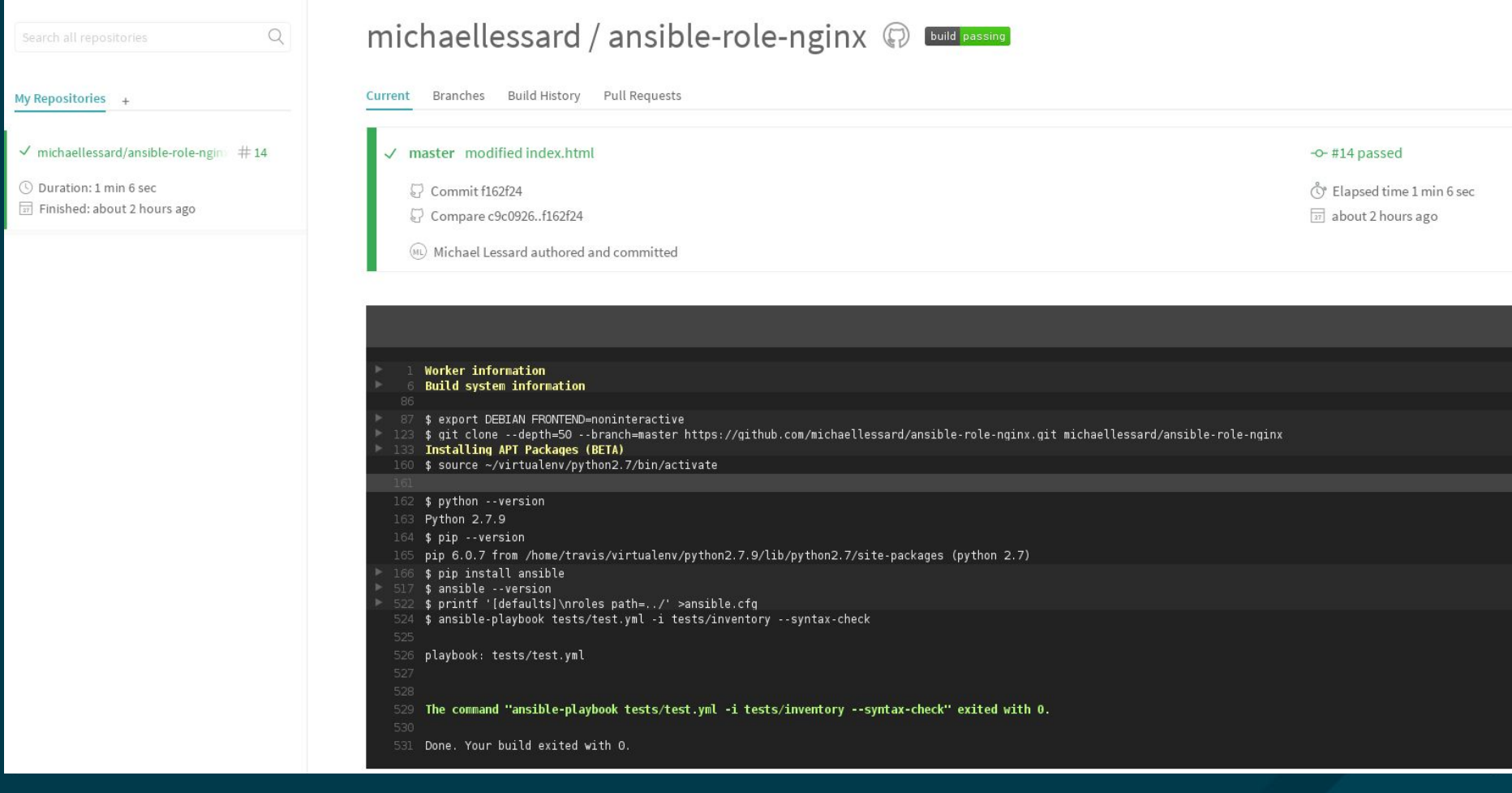

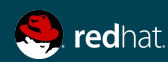

# $LAB$  #4

Web server load-balancing over 3 roles

### **Objectives**

- 1. Create 3 roles: common, apache and haproxy
- 2. Create a playbook to apply those roles.
	- a. "common" should be applied to all servers
	- b. "apache" should be applied to your "web" group
	- c. "haproxy" should be applied to your "lb" group
- 3. Your index.html should return the web server name.
- 4. selinux state should be a set as a variable in group\_vars "all"

HAPROXY role available here:

http://people.redhat.com/mlessard/qc/haproxy.tar.gz

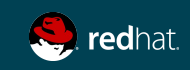
#### LAB4 - File structure

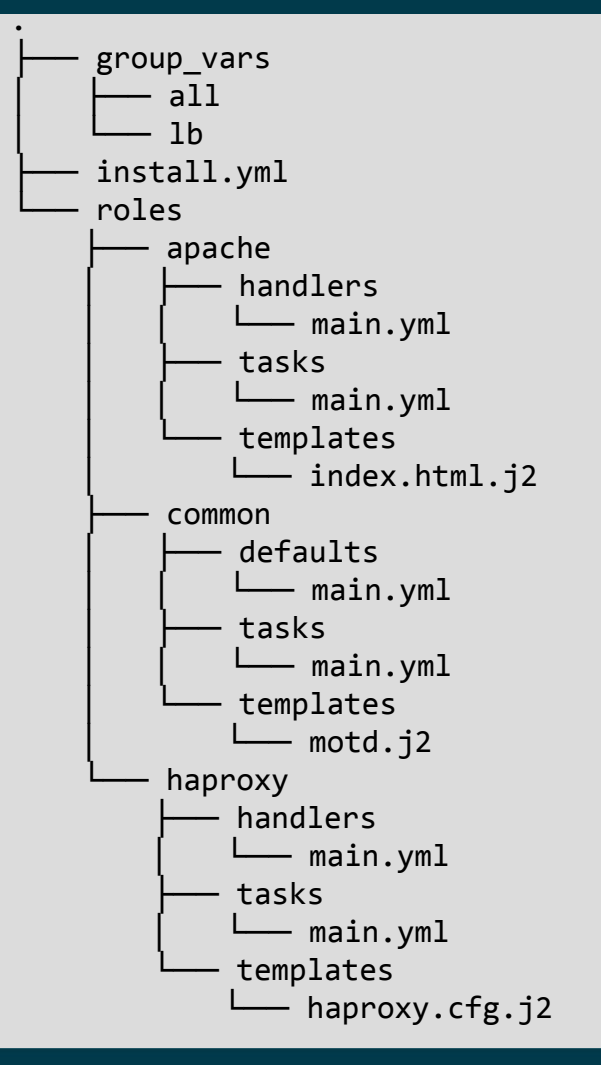

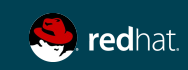

# ANSIBLE TOWER

What are the added values ?

- ➔ **Role based access control**
- ➔ **Push button deployment**
- ➔ **Centralized logging & deployment**
- ➔ **System tracking**
- $\rightarrow$  API

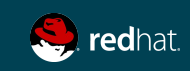

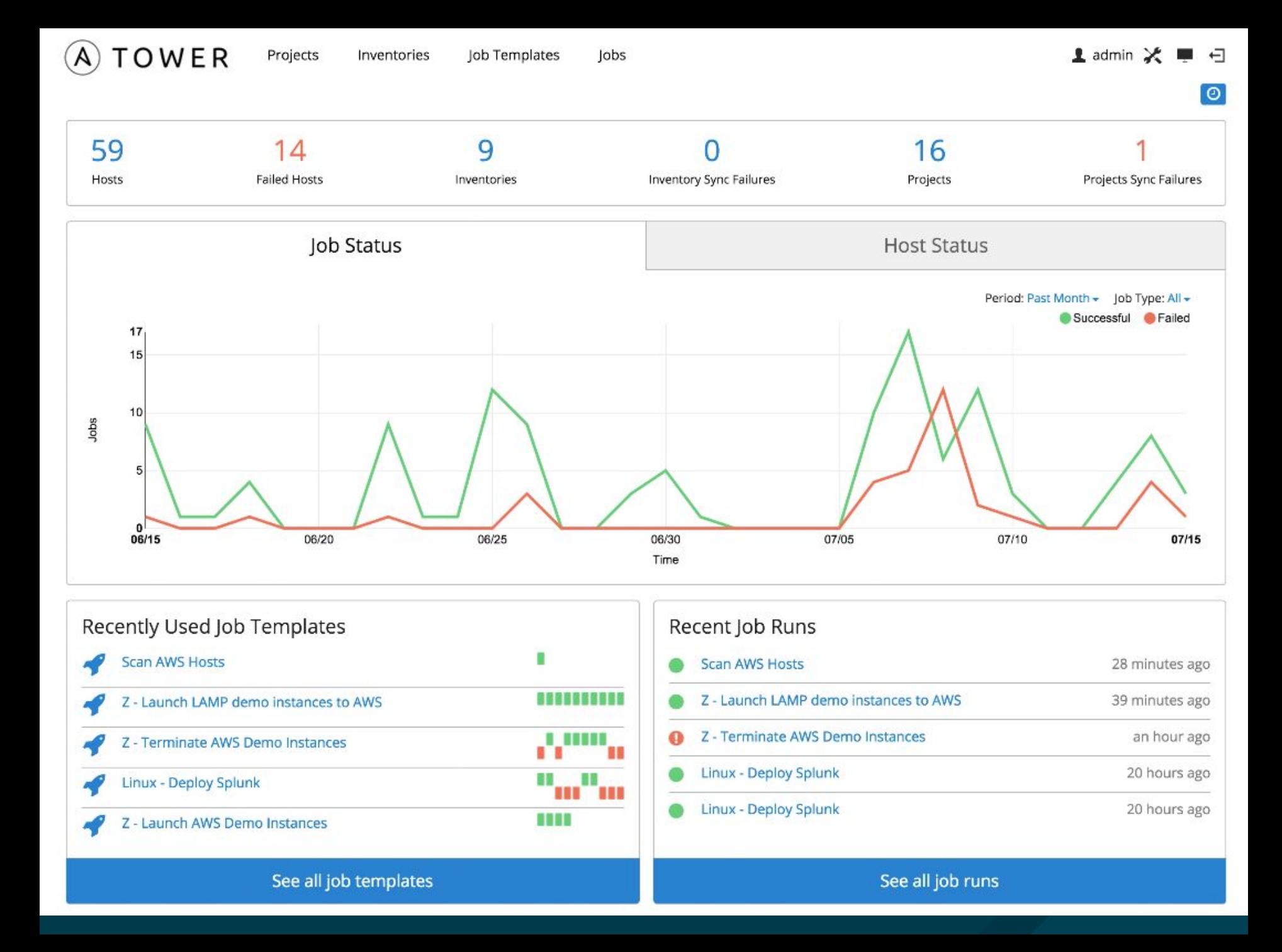

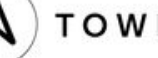

Projects Inventories Job Templates

Jobs

Hello, admin  $\blacktriangleright$ 

ø

٠

90 - Deploy LAMP stack Jobs

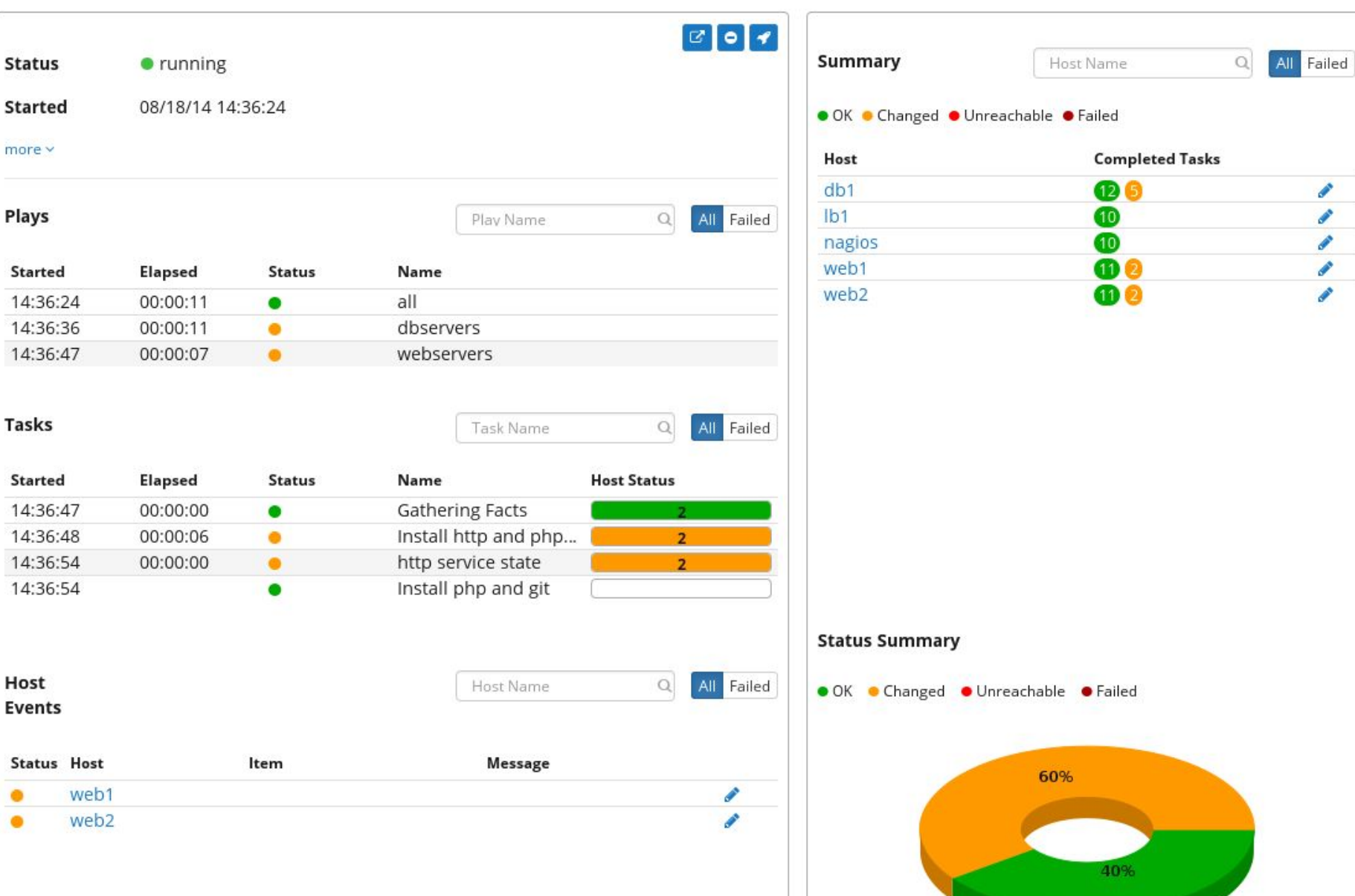

# ANSIBLE TOWER 20 minutes demo : https://www.ansible. com/tower

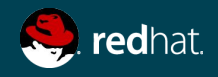

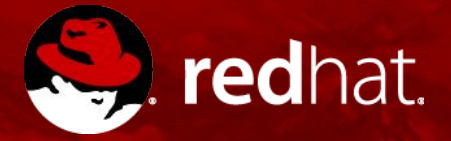

# **THANK YOU**

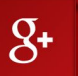

plus.google.com/+RedHat

f

facebook.com/redhatinc

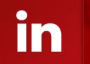

You<br>Tube

linkedin.com/company/red-hat

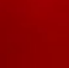

youtube.com/user/RedHatVideos

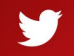

twitter.com/RedHatNews

### FIXING VIM FOR YAML EDITION

```
# yum install git (required for plug-vim)
$ cd
$ curl -fLo ~/.vim/autoload/plug.vim --create-dirs https://raw.
githubusercontent.com/junegunn/vim-plug/master/plug.vim
$ vim .vimrc
call plug#begin('~/.vim/plugged')
Plug 'pearofducks/ansible-vim'
call plug#end()
$ vim
:PlugInstall
When you edit a file type : 
:set ft=ansible
```
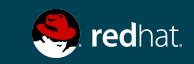

# TRAVIS CI INTEGRATION

Setup

**Procedure : https://galaxy .ansible.com/intro** 

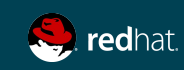

# TRAVIS CI INTEGRATION

#### [centos@centos7-1 nginx]\$ vim .travis.yml

-- language: python python: "2.7"

# Use the new container infrastructure sudo: required

# Install ansible addons: apt:

packages:

- python-pip

install:

- # Install ansible
- pip install ansible
- # Check ansible version
- ansible --version
- # Create ansible.cfg with correct roles\_path
- printf '[defaults]\nroles\_path=../' >ansible.cfg

script:

- # Basic role syntax check
- ansible-playbook tests/test.yml -i tests/inventory --syntax-check

```
notifications:
```
webhooks: https://galaxy.ansible.com/api/v1/notifications/

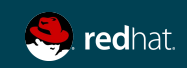